## **B111 Seminarraum**

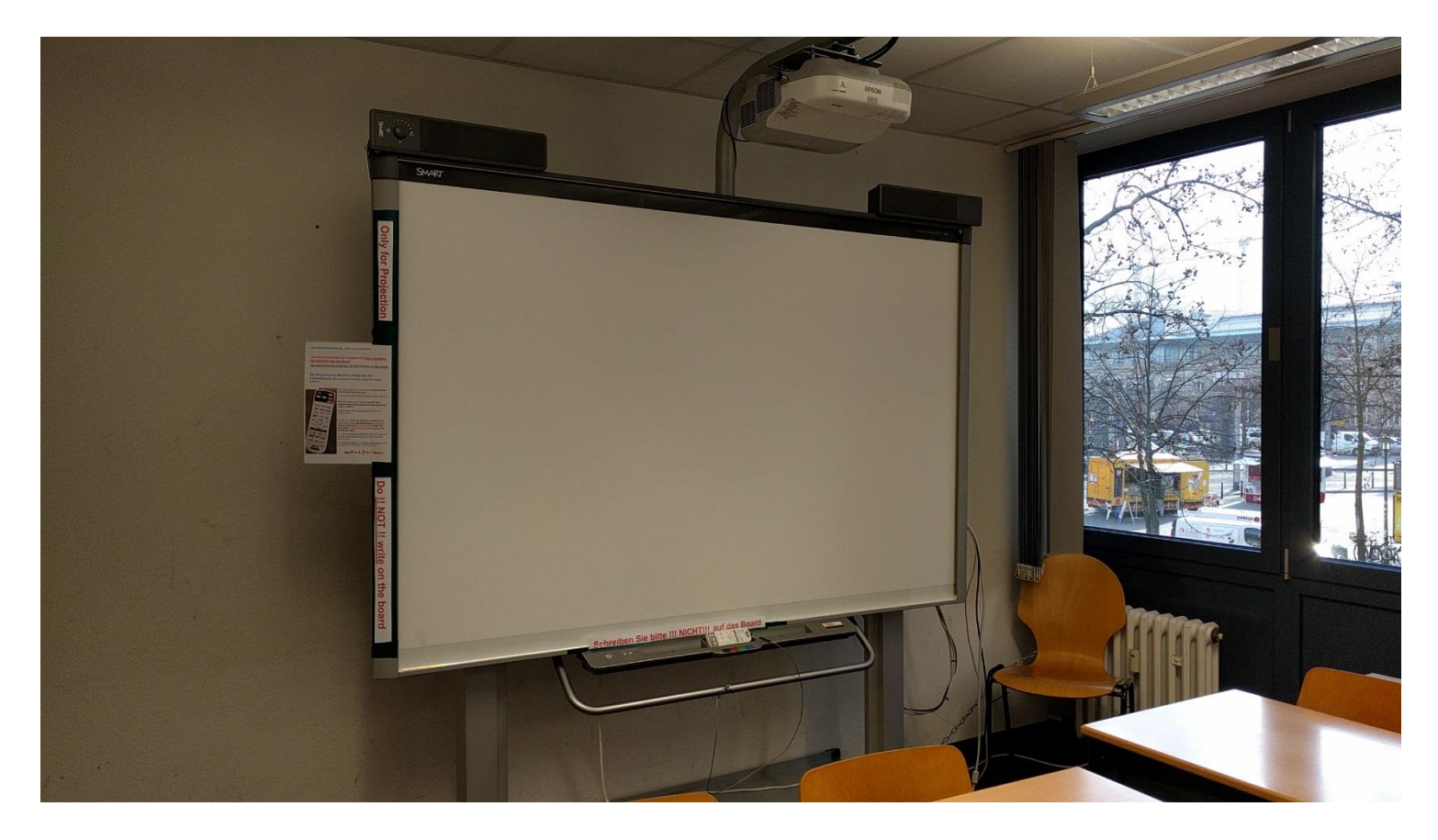

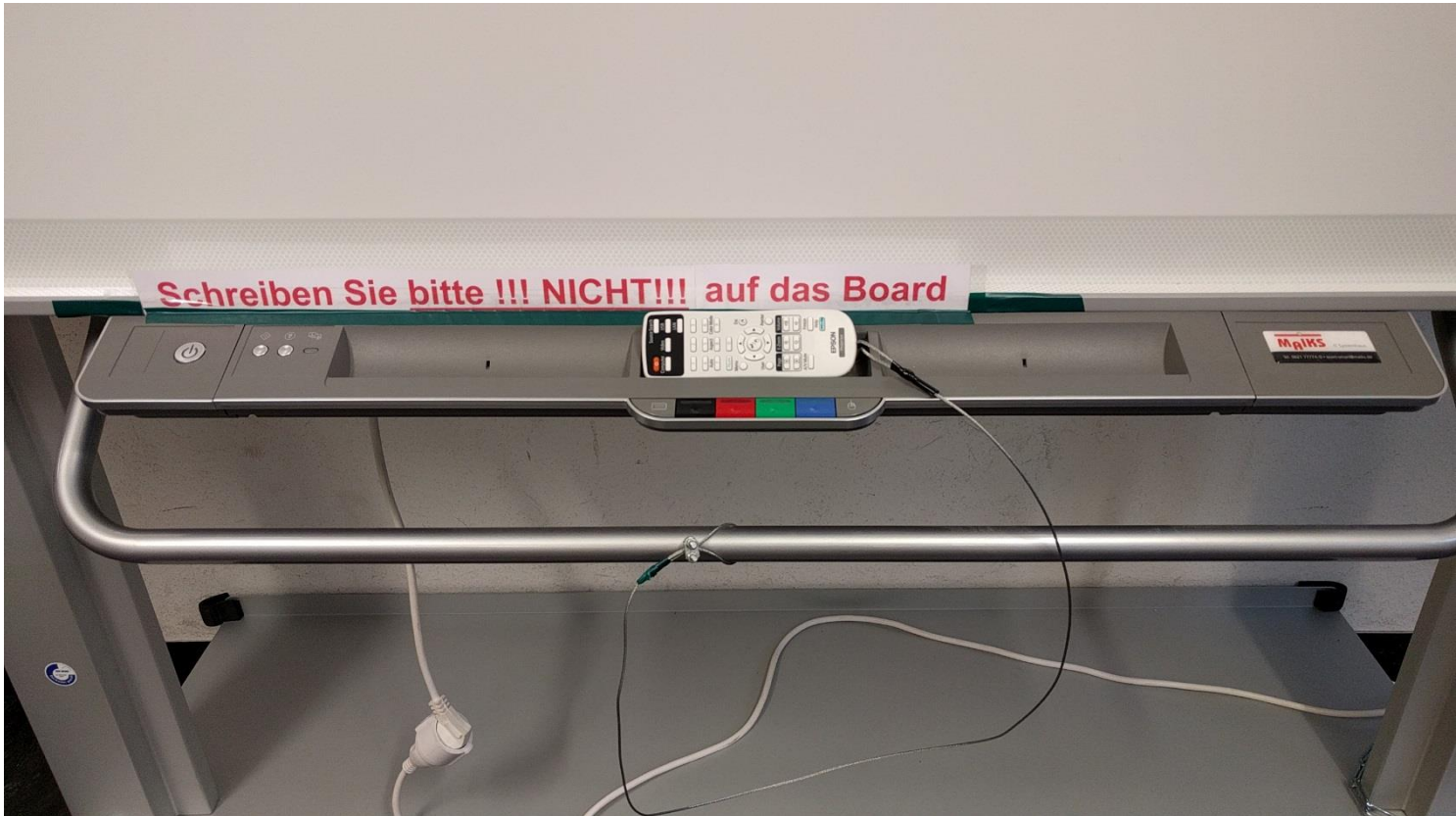

## **Vorhandene Anschlüsse (Kein Bedienfeld, Steuerung über Fernbedienung im Raum).**

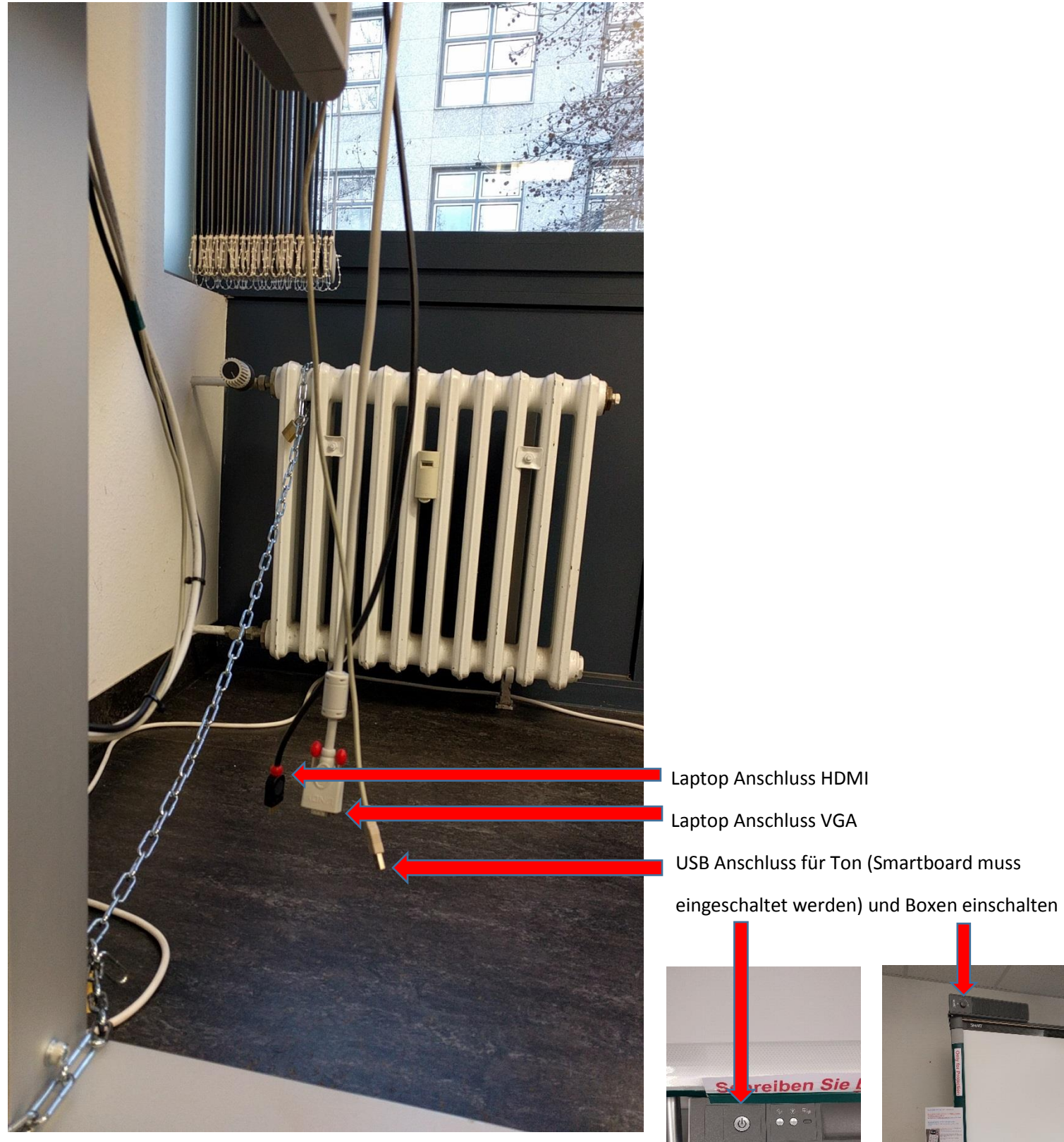

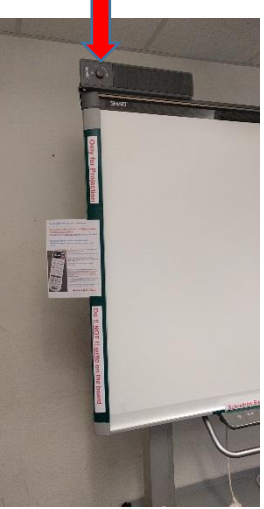

#### **Anleitung**

## **Smartboardbedienung** (how to use the Board)

# Das Board dient rein zur Projektion!!! Bitte schreiben Sie nicht!!!!!! Auf das Board

Use Board only for projection. Do NOT!!! Write on that board

Die Steuerung des Beamers erfolgt über die **Fernbedienung.** (For using the board you need the remote control)

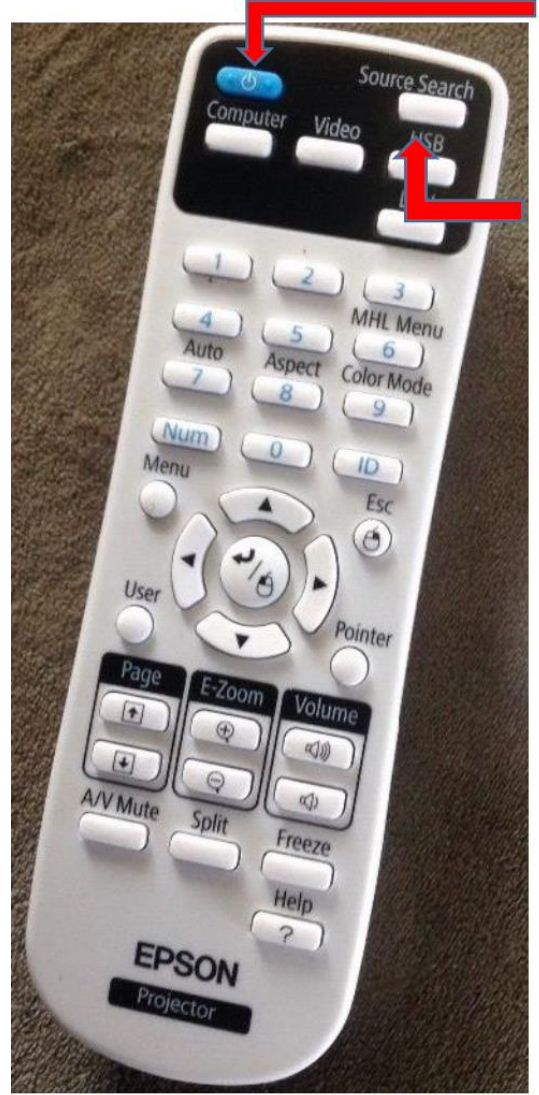

Zum Einschalten und Ausschalten drücken Sie bitte auf die orangene Taste links oben (hier im Bild blau).

(Turn on and off with the blue control switch left side)

Über die Taste Source Search lässt sich das angeschlossene Eingangssignal suchen (Computer 1  $(VGA)$  / HDMI 1)

Search Signal with Source Search (Computer 1  $(VGA) / HDMI 1)$ 

Für den Ton nutzen Sie bitte das zusätzliche USB Kabel und schalten das Smartboard links unten ein. (Taste leuchtet grün). Die Lautstärke können Sie dann direkt am Drehregler der linken Audiobox am Smartboard regeln.

For audio connect the USB cable with your computer and turn the Smartboard on (the button down left shines green).

For changing volume you use the rotary control of the left speaker on the upper side of the board